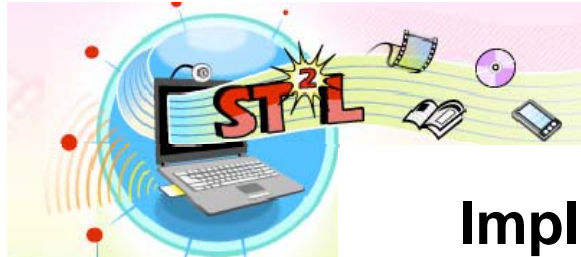

**Student Tool for Technology Literacy** 

# **Implementation Guide**

# **History**

- One of the goals of the No Child Left Behind Act of 2001 is to "assist every student in crossing the digital divide by ensuring that every student is technologically literate by the time the student finishes eighth grade, regardless of the student's race, ethnicity, gender, family income, geographic location, or disability" (See full legislation here). In support of this goal, the Florida Department of Education has guided development of the Student Tool for Technology Literacy (ST2L) to assist districts with the evaluation of  $8<sup>th</sup>$  grade students' technology literacy. School districts across the State have provided input and project management assistance to enable creation of this innovative resource.
- The ST2L is not intended to be an instructive or formal assessment instrument; it is solely a tool to gauge students' progress in developing technology literacy.
- The creation of the tool was a rigorous and lengthy process involving participants throughout the state.
	- o Experts in instructional technology drafted indicators based on the National Educational Technology Standards for Students (NETS-S).
	- o Creation of tool items was directly based on these indicators.

# **Scoring**

- Each indicator is assigned a point value of one, but some indicators require more than a single item to assess them and will be scored less than a full point.
- When a student completes the ST2L, they will be shown their percentage scores for each section.
- Reports will be available for teachers, schools and districts at the class, teacher, school, and district level.

# **Planning for Administration**

- Completion times vary from student to student. Initial field tests have shown that some students can complete all sections of the tool in about forty-five minutes, while others remain engaged with the tool for up to ninety minutes. As with any activity involving students and technology, the level of existing skills and technology exposure (along with interest and motivation factors) will impact how long it can take a student to complete the various components.
- Although one session is ideal for students to complete the ST2L, the tool administration can be broken up into several class periods as necessary.
- Students' responses will be saved after each item completed. If a student needs to stop in the middle of a section, upon returning, the tool will have them complete the unfinished section before moving on to a new section.

# **Recommended Environment for Tool Use**

- A computer lab or classroom with computers can be used.
	- o A location free of noise and distractions is ideal.
	- o Each student will need his/her own computer to work at.
- IEP requirements such as headphones and other accommodations should be provided for students that require them.
- Hardware/Software Requirements
	- o All computers should have at minimum, Flash Player version 9 (To determine current version of Flash on your computers, visit this website: http://www.adobe.com/go/tn\_15507). We recommend you use Internet Explorer, Mozilla Firefox, or Apple Safari browsers to administer the tool.

#### **Setting up a Class (Teacher Level)**

- Teachers will login to the Inventory of Teacher Technology Skills (ITTS) to begin setting up a class for the ST2L. http://itts.flinnovates.org/inventory/index.aspx
- Upon logging in, teachers will see the following screen:

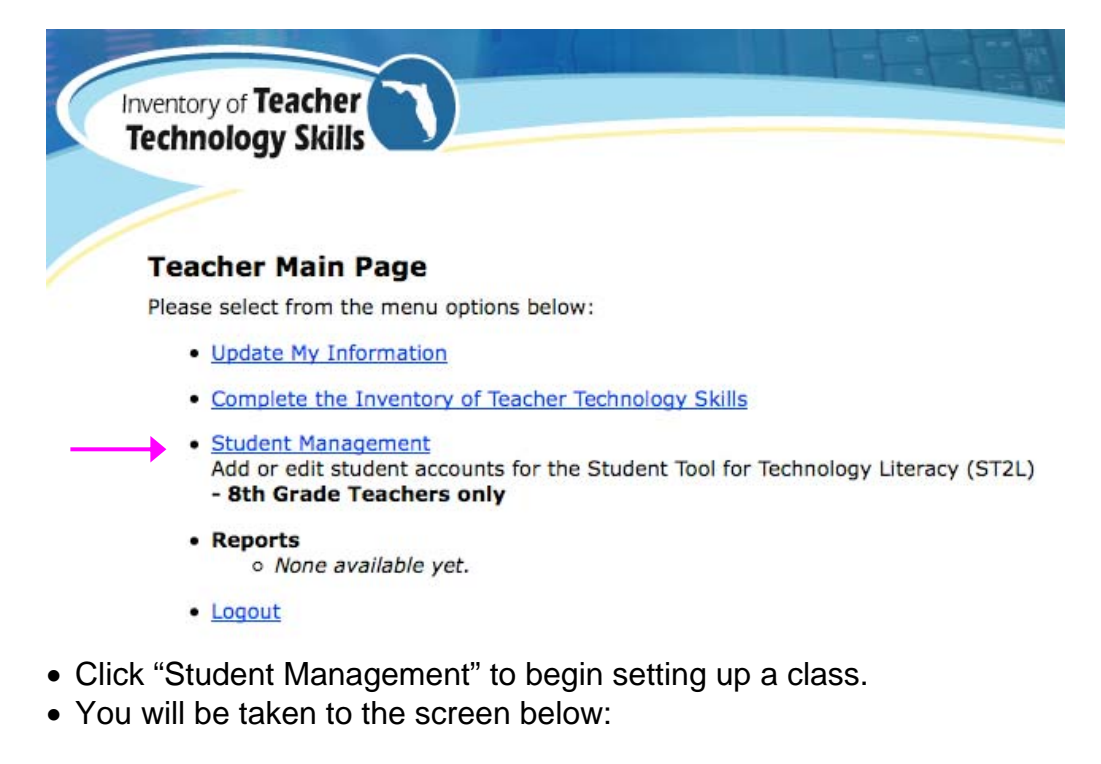

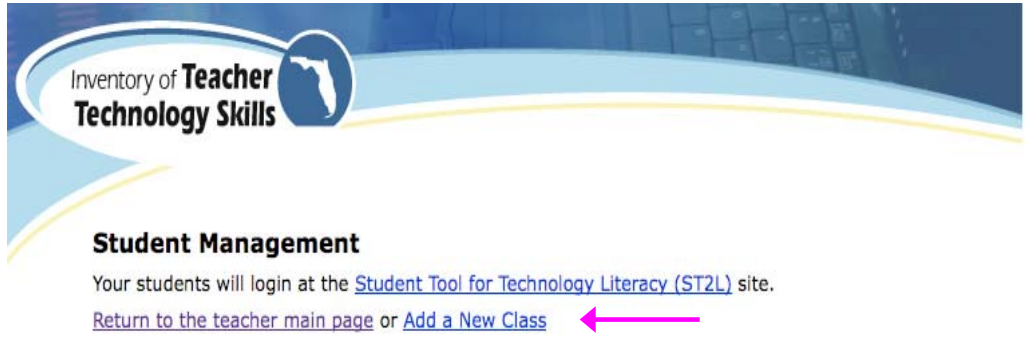

- Click on "Add a New Class" and fill in "Class Name" and # of Students.
- You can cut and paste or type in student names to assign to each login.

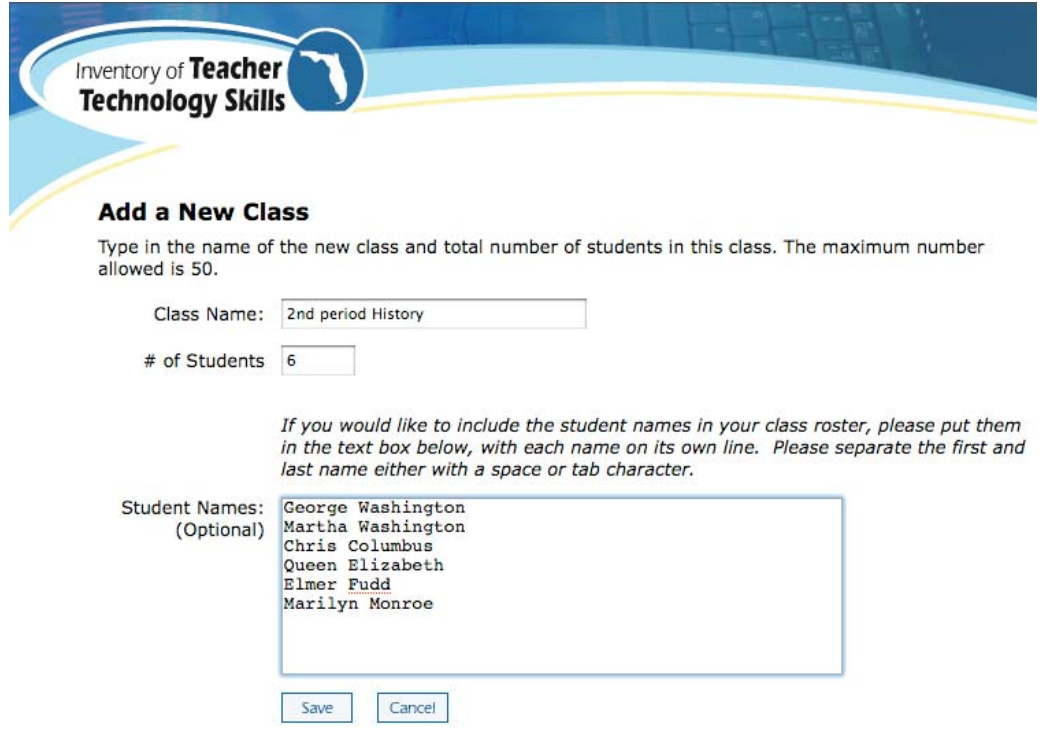

 The next screen lists the student names, as well as the User Name and Password they will use to login to the tool.

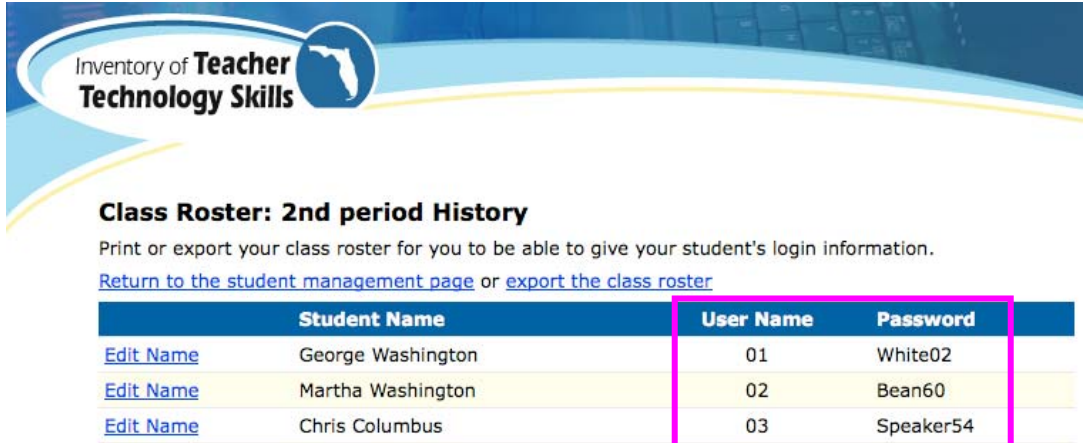

The teacher can then export the class roster to an Excel sheet.

Queen Elizabeth

Marilyn Monroe

Elmer Fudd

**Edit Name** 

**Edit Name** 

**Edit Name** 

#### **Setting up a Class – Import List (School or District Level – depending on management option chosen for the ITTS)**

04

05

06

Apple22

Mouse71

Mango55

- A school or district will login to the Inventory of Teacher Technology Skills (ITTS) to begin setting up a class or classes for the ST2L. http://itts.flinnovates.org/inventory/index.aspx
- Upon logging in, schools/districts will see the following screen:

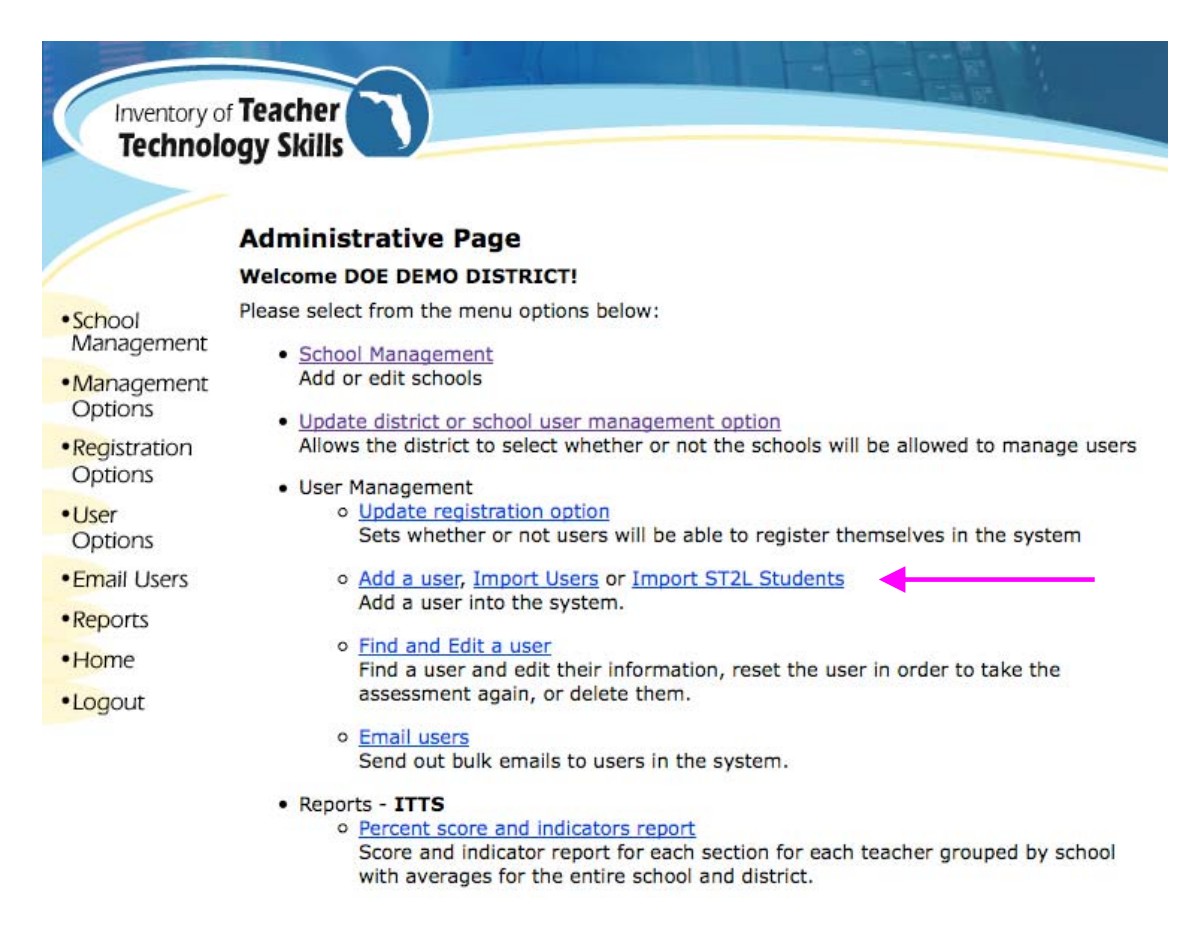

- Click "Import ST2L Students" to begin setting up a class.
- You will be taken to the screen below:

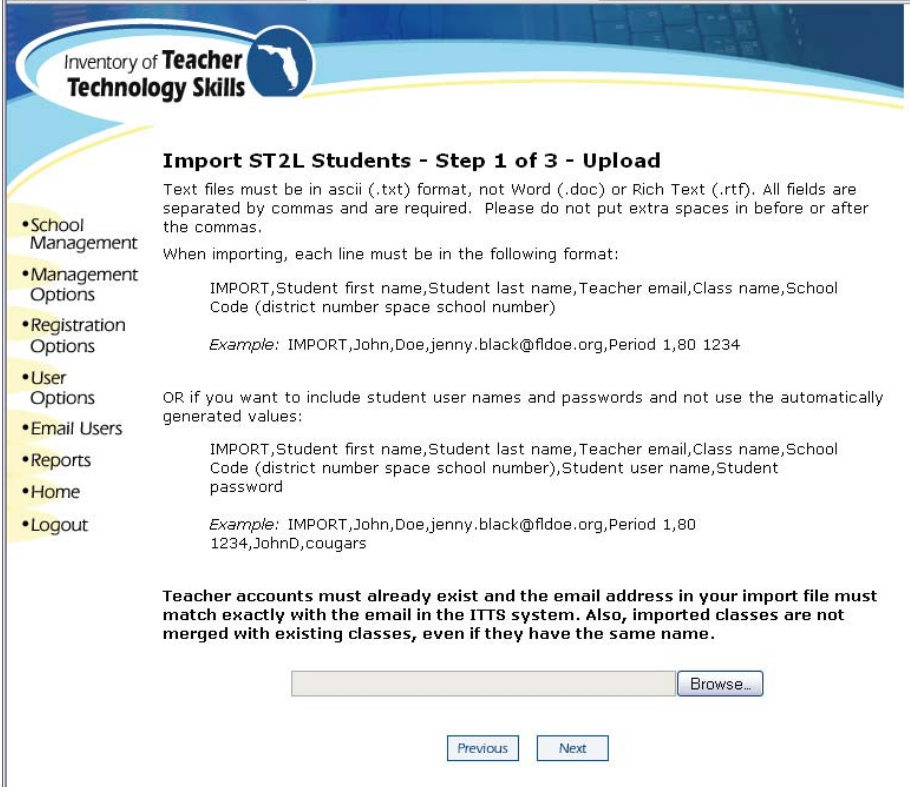

Choose a correctly formatted file and click "Next."

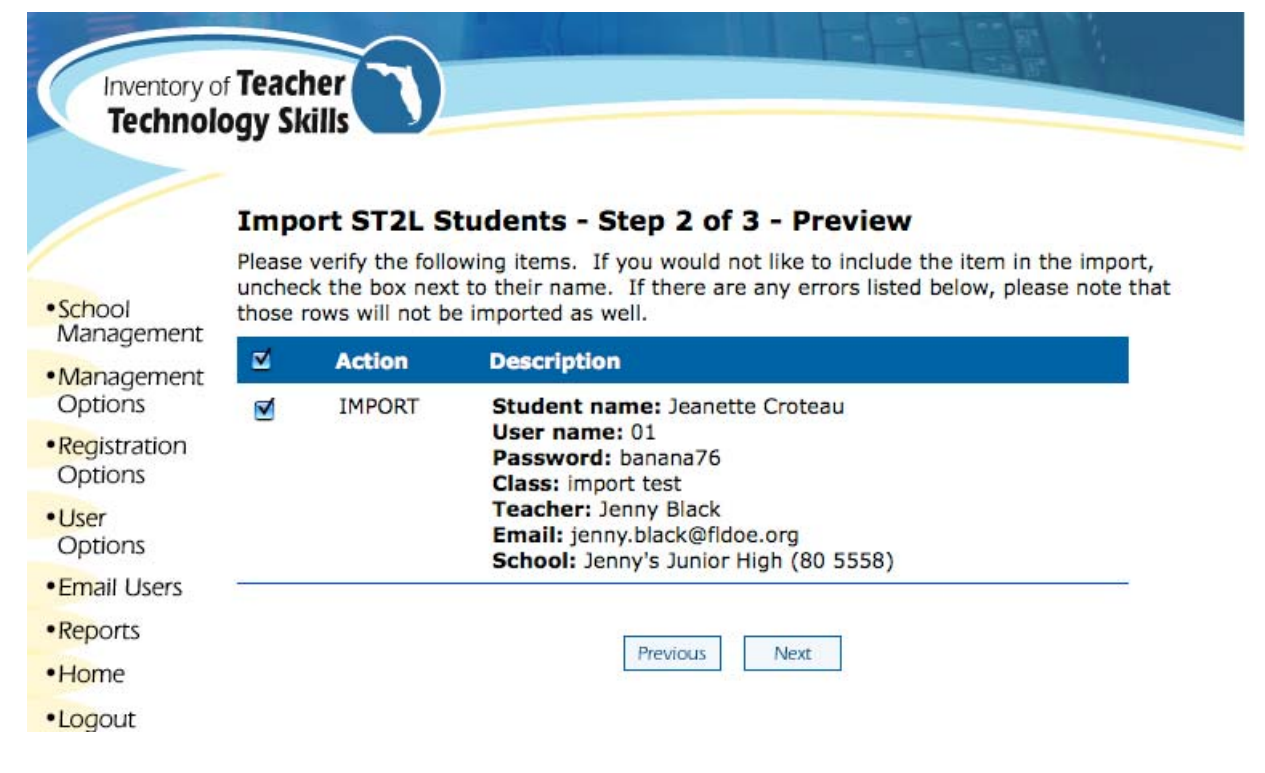

Check over entries and click "Next" to import students

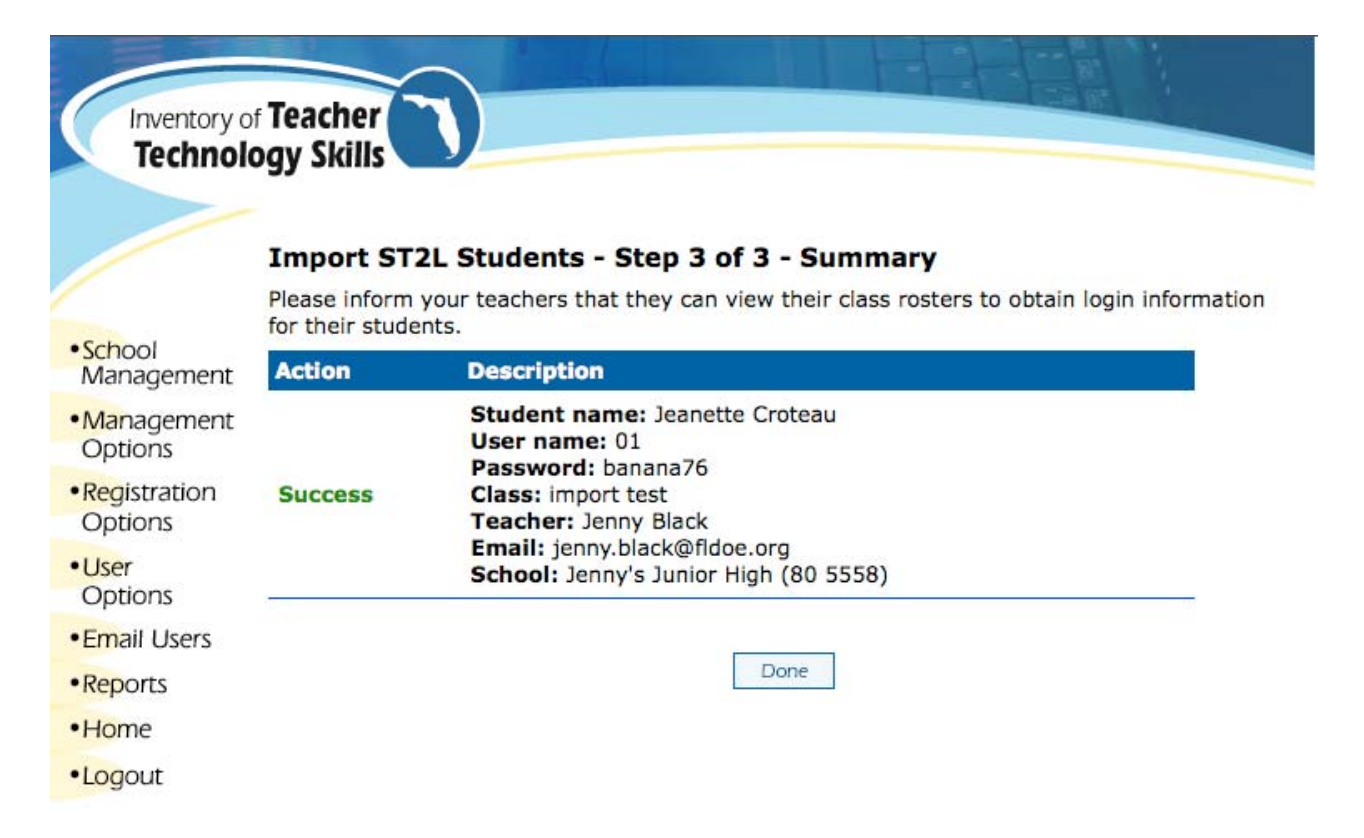

#### **Administering the Tool**

- Use the following link to access the ST2L: http://st2l.flinnovates.org/login.aspx
- The students will login to the system using the ID and password set up by their teacher.
- $\circ$  Note that this login screen is very similar to the Inventory of Teacher Technology Skills (ITTS).
- o The following is an image showing the login screen for the ST2L. The student will use the drop down menus to select (1) District Name, (2) School Name, (3) Teacher, (4) Class and will type in (5) User Name, and (6) Password to login to the system (passwords are not case sensitive).

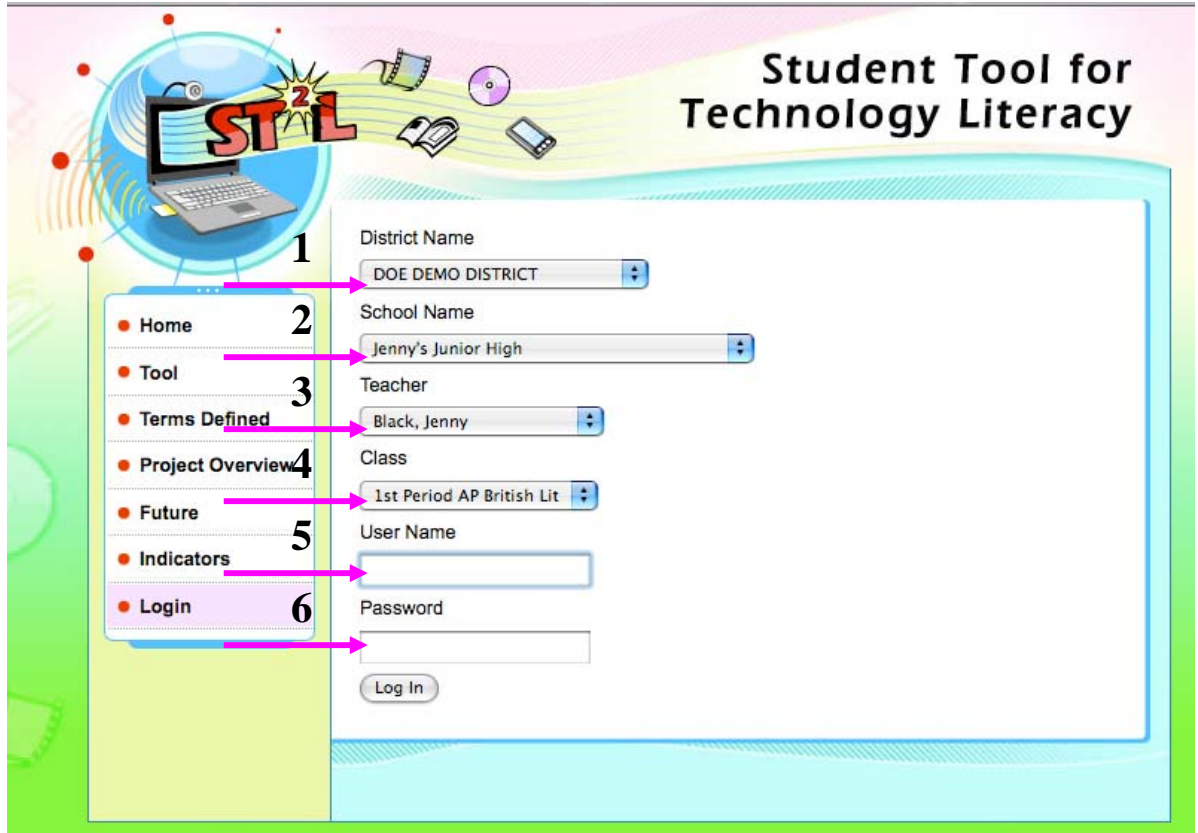

- The tool is intended for each student to work independently and without the assistance of other students, teachers, or outside sources.
- If a student needs help while using the tool, it is suggested that the proctor only attempt to:
	- o Provide clarification or help with other issues not related to completing the tasks (for example: a technical issue or a problem with the equipment).
		- It is highly recommended that the proctor does not actually tell the student how to complete the item.
		- The proctor can encourage the student to use the "Skip This Step" button.

# **Resetting and Archiving a Class**

- Recent programming completed by FCIM now allows teachers the option to reset or archive classes enrolled in the ST2L. Below is the screen teachers will see when logging in and choosing "Student Management." The teacher will see a short explanation about each of these options.
- Here are two scenarios in which teachers may utilize these features.
- **RESET**: The class has taken the ST2L at the beginning of the year and the teacher would like to "post-test" his/her students to see how much they have learned this school year. S/he resets the class and the students login using the same username and password to retake the ST2L. The teacher can access the older reset scores on the main page under "Percent Score Report for reset scores." The current scores (the post-test in this scenario) will be displayed in the "Percent Score Report."
- **ARCHIVE**: At the end of the school year, the teacher would like to clean up his/her class list and prepare for the next year's  $8<sup>th</sup>$  graders. S/he archives the class and it no longer shows up on her list. The students can no longer login to this class. The teacher can still access these scores on the main page under "Percent Score Report for archived classes." This report may be useful for comparing student scores from year to year.

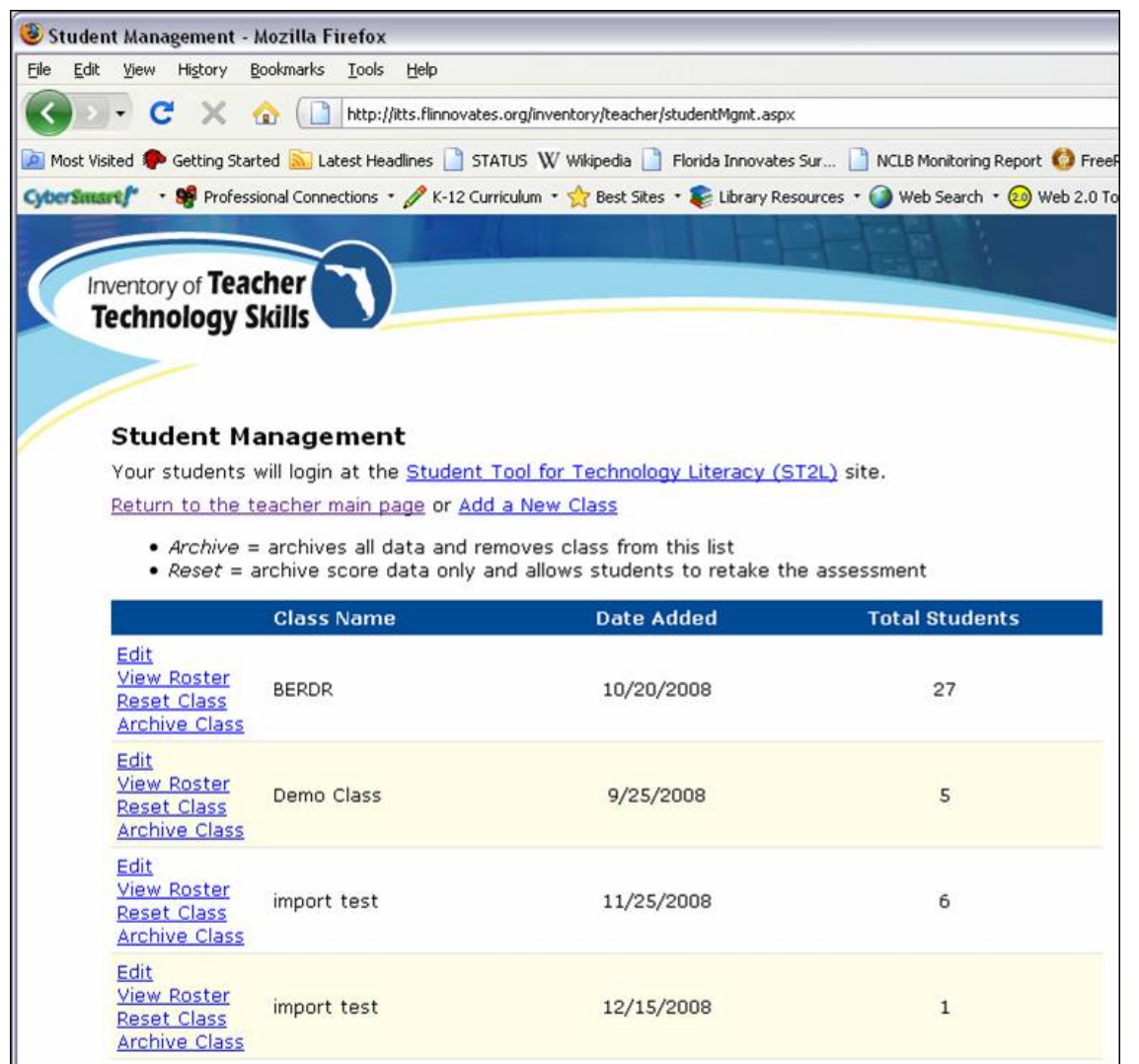

If you have any questions regarding the administration of the tool, contact Sangeetha Wollet at (850) 245-0559 or Sangeetha.Wollet@fldoe.org. For guidance concerning use of this tool to support achievement of Title II, Part D/Enhancing Education Through Technology Grant Program goals and/or specific project implementation expectations, contact Charles Proctor at (850) 245-9318 or Charles.Proctor@fldoe.org. For technical questions or tool access/navigation issues contact FCIM Support at 1-800-357-1072 or flinnovates+st2l@fcim.org.